### *APPLICATION DESIGN FOR LEARNING ARABIC FOR ELEMENTARY SCHOOL BASED ON MULTIMEDIA*

#### *Wisnu Uriawan, Adam Faroqi*

#### *ABSTRACT*

*Computer and multimedia technology is currently the center of attention, especially in gaming applications (games) with features a realistic 2D and 3D, making it very popular with the kids, especially elementary school level and equal. This happens in teaching and learning in schools, these students are only given during the learning materials through the teachers without going through an interesting instructional media such as multimedia application. Currently there are many students who have difficulty in understanding the subject matter, one of which the Arabic language lessons. Complexity of the material provided by the teacher to the students through a book is still sometimes difficult to understand, especially by students who have background can not read the Al-Quran.Learning Arabic in principle easier when accompanied with supporting media such as the application of learning the Arabic language, so students have the motivation, because the learning system is not monotone so as not to cause saturation and also help a teachers in delivering the material.Design of the application of learning the Arabic language can be used to assist students in learning the Arabic language with a written description, drawings and two language understanding (Arabic and Indonesia). Applications have been tailored to the needs for learning, and performed testing using black box method. The test results stated that all needs can be met entirely defined. Concept used in learning the Arabic language is a multimedia-based.*

*Keywords: Arabic Language, Learning, students, teachers, multimedia.*

#### **I. PENDAHULUAN**

Perkembangan teknologi saat ini dapat mempermudah manusia sehingga dapat dihasilkan suatu metode atau cara bagaimana ilmu pengetahuan dapat dengan optimal. Dengan metode atau cara yang baru menggunakan aplikasi komputer diharapkan suatu ilmu atau materi dengan mudah dapat disampaikan.

Umumnya pada proses pembelajaran bahasa arab di kelas, terkadang siswa merasa jenuh dengan metode pembelajaran yang terkadang membutuhkan waktu yang lama untuk bisa langsung hafal dan memahami apa yang telah disampaikan oleh pengajar.

Dalam hal ini metode pengajaran yang di lakukan selama ini masih terlalu sulit untuk di mengerti dan di fahami karena metode yang di gunakan adalah metode yang di terapkan untuk orang arab dan pokok pembahasannya pun terlalu luas sehingga menimbulkan pemahaman bahwa belajar bahasa arab itu sulit. Sebagai solusinya software ini menawarkan metode yang singkat, cepat,dan mudah untuk di mengerti dan di fahami sehingga dapat mengatasi masalah dalam belajar bahasa arab.

Metode yang di terapkan dalam aplikasiyang akan dirancang lebih terfokus pada satu proses pembelajaran saja untuk memahami bahasa arab secara keseluruhan yang di mulai dari

pemahaman *lafadz* ( **ُ ظْللَّفَا** (yang meliputi *isim* **مْسِلاَا**)*isim dhohir*, *isim dhomir*, *isim isyaroh* dan *isim mausul*) sedangkan kata kerja (أَ**لْفِعْلُ)** terdiri dari (*madhi*, *mudhori*, dan *amr*) dan *harf* ( **ُفْر َحْلَا**(. Tetapi kata kerja yang di pakai dalam software ini baru kata kerja sedang/akan di lakukan .( **اَلْمُضَرِع**)

Dengan metode yang sesederhana mungkin agar mudah di pelajari dan di fahami serta dapat di jadikan pegangan untuk pengajar dikalangan pemula khususnya siswa sekolah dasar/*madrasah ibtidaiyah*.

*Artinya : "Dan Sesungguhnya telah Kami mudahkan Al-Quran untuk pelajaran, maka Adakah orang yang mengambil pelajaran?" (QS Al-Qomar : 17)*

# **II. METODE PENELITIAN**

Metode yang digunakan dalam merancang aplikasi ini yaitu metode pengembanngan *Luther*, pengembangan multimedia ini dilakukan melalui 6 tahapan, sebagai berikut:

# **Tahap 1 ( Konsep ):**

Menentukan tujuan yang meliputi:

- Tujuan Aplikasi (informasi,hiburan,pelatihan,dan lain-lain)
- Identifikasi Pengguna (Users)
- Bentuk Aplikasi (presentasi,interaktif,dan lainlain)
- Spesifikasi Umum (ukuran aplikasi,dasar perancangan,target yang ingin dicapai,dan lain-lain)

# **Tahap 2 ( Disain ):**

Disain (perancangan) adalah membuat spasifikasi secara rinci

mengenai struktur aplikasi multimedia yang akan dibuat,gaya dan kebutuhan bahan (material) untuk aplikasi.

Spesifikasi dibuat cukup rinci sehingga pada tahap berikutnya,yaitu tahap pengumpulan bahan dan pembuatan tidak dibutuhkan keputusan baru,melainkan menggunakan apa yang telah ditetapkan pada tahap disain. Namun demikian,sering terjadi penambahan atau pengurangan bahan,bahkan ada perubahan pada bagian aplikasi pada awal pengerjaan multimedia.

# **Tahap 3 ( Pengumpulan Material ):**

- Melakukan pengumpulan bahan (material) seperti:clipart, image, animasi, audio, berikut pembuatan grafik, foto, audio, dan lain-lain yang diperlukan untuk tahap berikutnya. Bahan yang diperlukan dalam multimedia dapat diperoleh dari sumbersumber seperti:library,bahan yang sudah ada pada pihak lain,atau pembuatan khusus yang dilakukan oleh pihak luar.
- Pengumpulan material dapat dilakukan paralel dengan tahap pembuatan (assemby).

## **Tahap 4 ( Pembuatan ):**

- Tahap pembuatan (assembly) merupakan tahap dimana seluruh objek multimedia dibuat atau diintegrasikan.
- Pembuatan aplikasi berdasarkan flow chart,storyboart,struktur navigasi atau diagram objek yang berasal dari tahap disain.
- Dapat menggunakan perangkat lunak authoring yang mempunyai fitur pembuatan flow chart dan

disain, misal:Microsoft Frontpage, Macromedia, dan lainlain.

#### $\bullet$ **Tahap 5 ( Testing ):**

- Tahap testing dilakukan setelah tahap pembuatan dan seluruh bahan (material) telah dimasukkan.
- Biasanya pada tahap awal dilakukan testing secara modular untuk memastikan apakah hasilnya seperti yang diinginkan.
- Aplikasi yang telah dihasilkan harus dapat berjalan dengan baik di lingkungan pengguna (klien),dimana pengguna dapat merasakan adanya kemudahan dan manfaat dari aplikasi tersebut

serta dapat menjalankan sendiri terutama untuk aplikasi yang interaktif.

## **Tahap 6 ( Distribusi ):**

- Bila aplikasi multimedia akan digunakan dengan mesin yang berbeda,penggandaan menggunakan floppy disk,CD-ROM,tape,atau distribusi dengan jaringan sangat diperlukan.
- Tahap distribusi juga merupakan tahap evaluasi terhadap suatu produk multimedia,diharapkan akan dapat dikembangkan sistem multimedia yang lebih baik di kemudian hari.

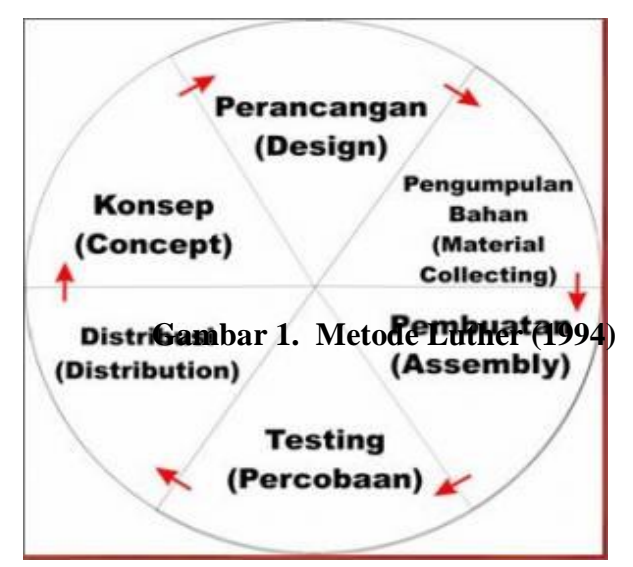

#### **III. PEMBAHASAN**

Dalam kurikulum pendidikan sekolah dasar (*Madrasah Ibtidaiyah*) Pelajaran bahasa arab mempunyai satuan pelajaran (1 x 40) menit satu kali pertemuan dilakukan 2 kali dalam seminggu, karena termasuk mata pelajaran penting karena untuk membedakan sekolah dasar biasa dengan sekolah dasar Islam dengan mengunggulkan bahasa arab itu sendiri.

Dalam suatu pertemuan belum tentu dapat menyelesaikan satu buah topik yang diajarkan. Jadi untuk membahas suatu topik atau meteri diperlukan beberapa kali pertemuan didalam kelas. Dalam tatap muka dikelas terdapat bermacam-macam metode yang digunakan oleh pengajar untuk menyampaikan materi kepada murid.

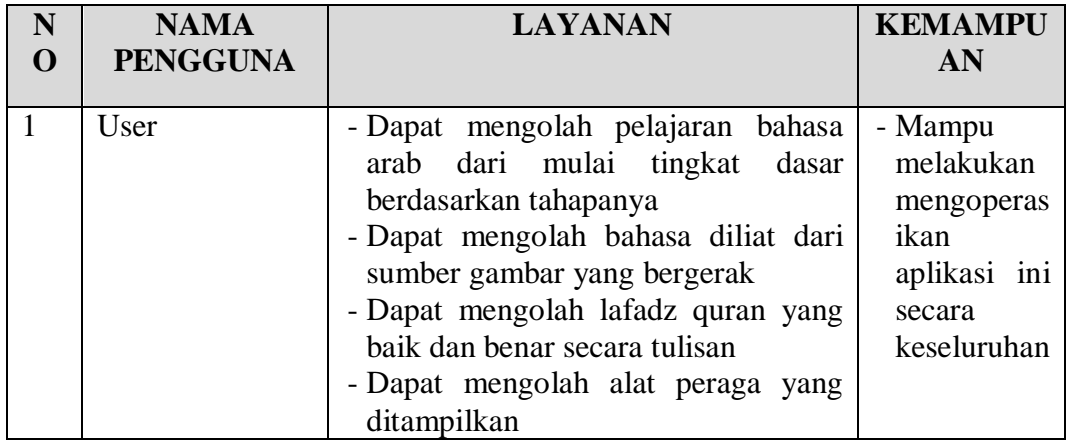

### **Table 3.1**Analisis Karakteristik Pengguna

#### **Analisis Kebtuhan Struktur Menu**

Menu utama yang akan dibuat pada aplikasi pembelajaran bahasa arab ini, sebagai berikut:

- 1. Menu Pelajaran 1, sub bab menu ini terdiri dari :
	- a. Salam Pembuka ( **التحیة** (**والترحب**
	- (**اَلاْ ِنْسَان**) Manusia .b
	- (**اَلْحَیَوَانُ** ) Binatang .c
	- ( **فِيْ الْمَدْرَسَةِ** ) disekolah .d
	- (**اَلف َاكِھَة ُ** ) buahan-Buah .e
	- (**الخُضَرُ** ) Sayuran .f
	- (**غُرْف َـة ُ النَوْمِ** ) tidur Kamar .g
- 2. Menu Pelajaran 2, sub bab menu ini terdiri dari :
	- a. Salam Pembuka ( **التحیة** (**والترحب**
	- (**اَلاْ ِنْسَان**) Manusia .b
	- (**اَلْحَیَوَانُ** ) Binatang .c
	- ( **فِيْ الْمَدْرَسَةِ** ) disekolah .d
	- (**اَلف َاكِھَة ُ** ) buahan-Buah .e
	- (**الخُضَرُ** ) Sayuran .f
	- (**غُرْف َـة ُ النَوْمِ** ) tidur Kamar .g
- 3. Menu Pelajaran 3, sub bab menu ini terdiri dari :
	- (**اَلاَفْعَلُ** ) Pekerjaan .a
- (**اَلْعَائِلَة ُ** ) Keluarga .b
- c. Keterangan Tempat (أَلْمَكَانُ)
- d. Tempat Belanja (اَلشَّرَاءُ)
- 4. Menu Pelajaran 4, sub bab menu ini terdiri dari ;
	- a. keluargaku (عَائِلَتِي)
	- b. Perkakas rumah dan macam-macam makanan
	- c. Makanan dan Minuman (**اَلط َّعَـامُ واَلشَّرَابُ** )
	- d. Pekerjaan
	- e. Tempat
- 5. Menu Pelajaran 5, sub bab menu ini terdiri dari :
	- a. Macam-macam perlatan dan (**اَلاَدَوَاتُ** ) bahan
	- b. Apa yang kamu kerjakan ( **مَاذَ ا تَعْمَلُ ؟**)
	- (**اَلْوَصْفُ** ) sifat Kata .c
	- d. Waktu (اَلسَّاعَة
- 6. Menu pelajaran 6, sus bab menu ini terdiri dari :
	- a. Warna dan kata sifat ( الألمُوانُ ) (**وَ الصِّف َاتُ**
	- b. Bentuk (اَلاَشْكَال)
	- حَدِیْقَةِ ) binatang Kebun .c (الْحَیَوَ انِ
	- d. Apa dan dimana (مَانَّا ..وَ..اَيْنَ)
	- **e. Sarana perhubungan ( وَسَائِلُ** ( **الْمُوَاصَلاَتِ**

f. Nomor

#### **Perangkat Masukan dan Keluaran**  *(input* **dan** *output device)*

Agar aplikasi ini dapat berjalan dengan baik maka dibutuhkan alat *input* dan *output* seperti :

- 1. Processor : Pentium(R) Dual-Core **CPU**
- 2. Harddisk : Hitachi HTS545016B9A300 ATA Device 160 GB
- 3. Memory : 1 GB
- 4. DVD ROM
- 5. Monitor 15 Inch.
- 6. Keyboard dan Mouse standar PS/2.
- 7. Printer

## **Model Pembelajaran Pembuatan Aplikasi Bahasa Arab**

Aplikasi bahasa arab yang dijalankan pada komputer merupakan bentuk dari suatu media pembelajaran dari buku yang sudah ada pada sekolah dasar islam ini. Perkembangan tekonolgi informasi saat ini memperlihatkan bahwa pengembangan aplikasi multimedia menggunakan *Adobe Flash* menjadi pilihan pertama, karena aplikasi yang dihasilkan memiliki ukuran kecil.

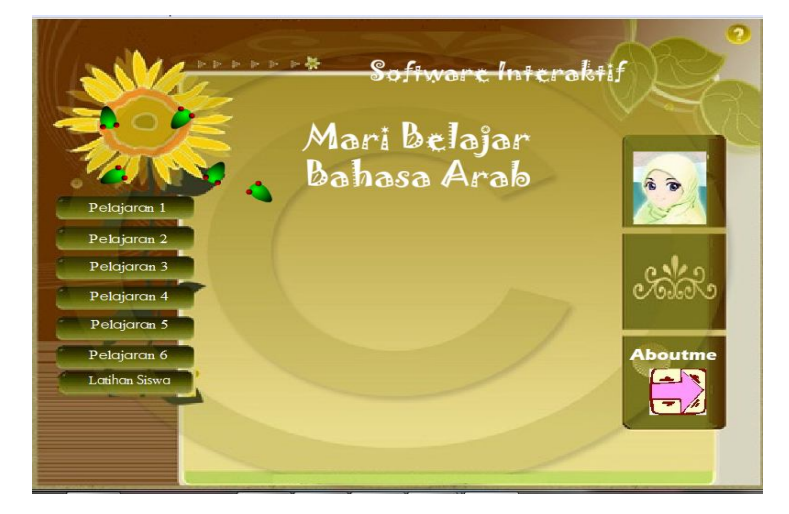

Gambar 2. Tampilan Menu Utama Aplikasi Pembelajaran Bahasa Arab

Untuk membuat aplikasi ini dengan *adobe flash* beberapa kegiatan pembuatan bagian-bagian dari aplikasi diatas dilakukan sebagai berikut :

1. Membuat *button* tiap mata pelajaran dari mulai pelajaran pertama sampai dengan *button* latihan soal, selain itu juga memotong gambar dalam bentuk bitmap dan mengaturnya pada stage lalu menambahkan tulisan untuk menu pelajaran awal dengan bentuk tulisan calibri pada

tiap *button* dan tulisan joker pada judul aplikasi bahasa arab diatas.

- 2. Untuk penulisan tiap materi disesuaikan dengan tulisan comic san dan tulisan arab menggunakan sakkal majela
- 3. Membuat tulisan agak menonjol dan berubah warna apabila kita klik pelajaran pertama berfungsi sebagai button tersebut siap untuk dilanjutkan ke menu materi yang akan disampaikan.
- 4. Membuat animasi judul dan gambar, yaitu judul dan animasi diberi efek warna.
- 5. Membuat timer berdasarkan animasi atau merupakan symbol *movie clip* dengan script yang diperlukanya
- 6. Membuat suara dalam isian materi bahasa arab ini, jadi

apabila murid tersebut meng-klik salah satu kalimat bahasa arab tersebut maka akan muncul suara dalam pengucapan lafadz bahasa arab tersebut.

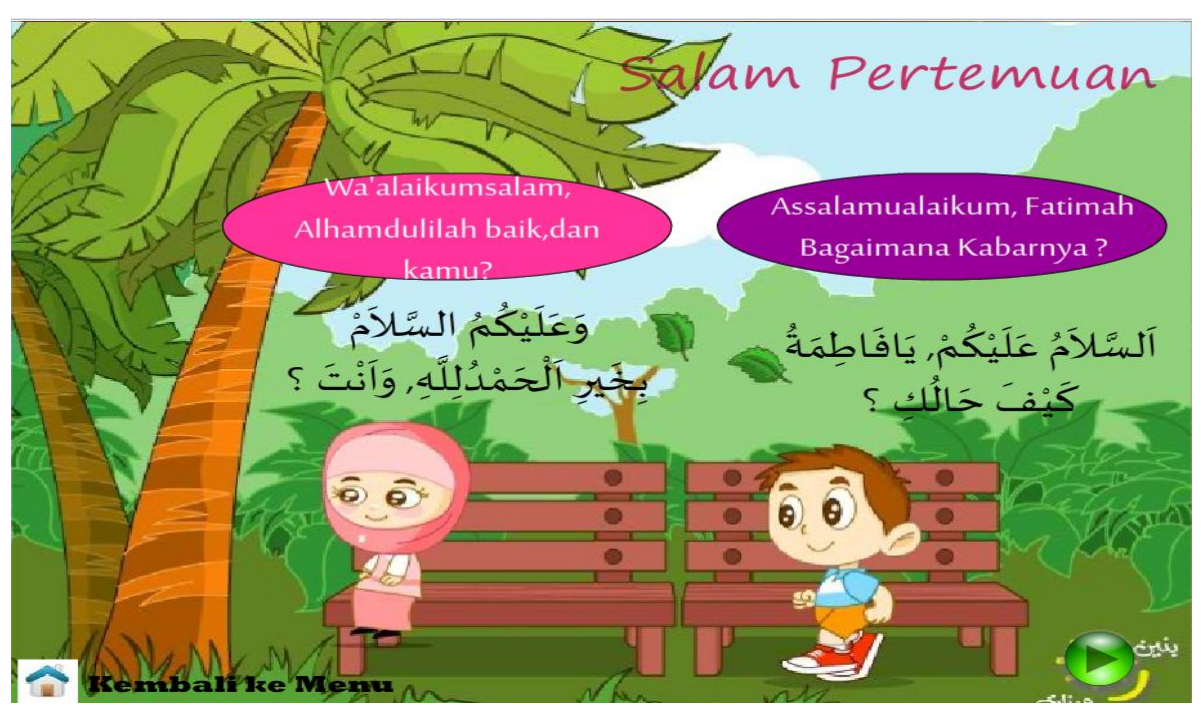

Gambar 3. Tampilan Materi Salam Pertemuan

## **Desain Aplikasi Multimedia**

Pada tahap pembuatan materi pembelajaran menurut Dick dan Carrey, ditentukan pengguaan aplikasi multimedia untuk pembelajaran. Pembuatan aplikasi multimedia

memerlukan perancangan dan produksi tersendiri. Perancangan multimedia dibuat dengan pengetahuan, keterampilan pengguna komputer, talenta dalam seni grafis, video, musik, dan kemampuan membuat konsep logis aliran informasi sehingga mudah dipahami.

**Uji Coba Awal**

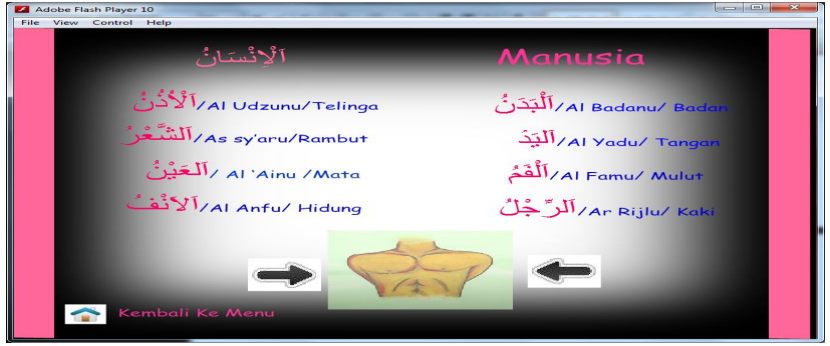

Gambar 4. Tampilan Menu Pelajaran 1 Manusia

1. Pada bagian contoh menu manusia diatas kurang komunikatif karena tidak ada instruksi jelas apa yang harus dilakukan. Untuk mengatasi hal tersebut, dibuat teks yang menjelaskan masing-masing contoh sehingga pengguna dapat membedakannya dan juga disertai

dengan gambar pada tiap materi yang disampaiakan

*2. Font* untuk menjelaskan subjek yang dipelajari menggunakan font comic san 12 pt dengan warna biru dan untuk font arab menggunakan sakkal majella pt 12 dengan warna *pink*

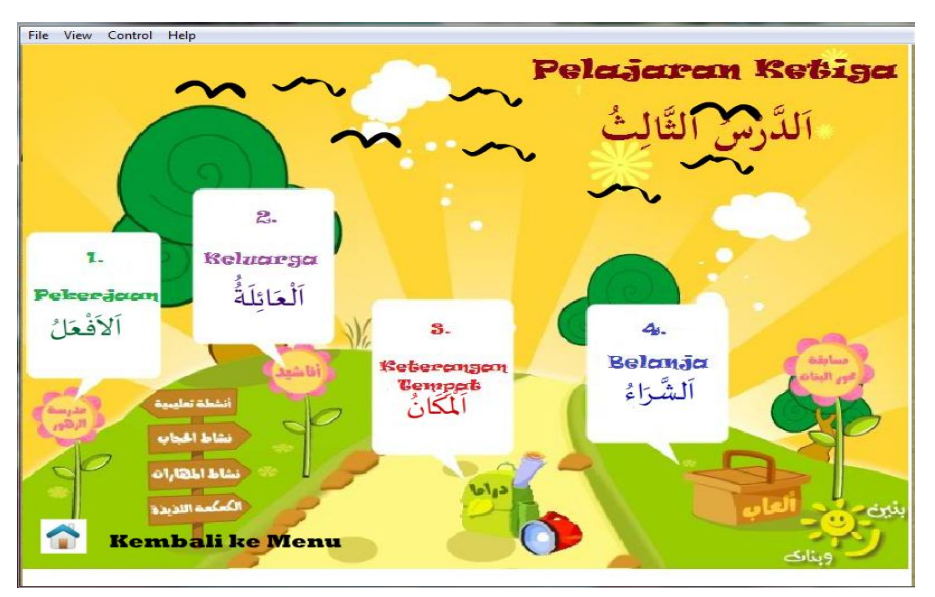

Gambar 5. Tampilan Menu Pelajaran 3

1. Pada bagian contoh menu pelajaran 3 diatas kurang komunikatif karena tidak ada instruksi jelas apa yang harus dilakukan. Untuk mengatasi hal tersebut, dibuat teks yang menjelaskan masing-masing contoh sehingga pengguna dapat membedakannya dan juga disertai

dengan gambar pada tiap materi yang disampaiakan

2. *Font* untuk menjelaskan subjek yang dipelajari menggunakan font joker 12 pt dengan warna warnidan untuk font arab menggunakan sakkal majella pt 12 dengan warna warni

Algoritma Mengolah\_Menu\_Utama *{Algoritma ini berfungsi menampilkan form}*  DEKLARASI **DESKRIPSI** Prosedure Tampilkan\_form\_1\_click() If klik tombol aktifkan then Tampil form menu pelajaran pertama

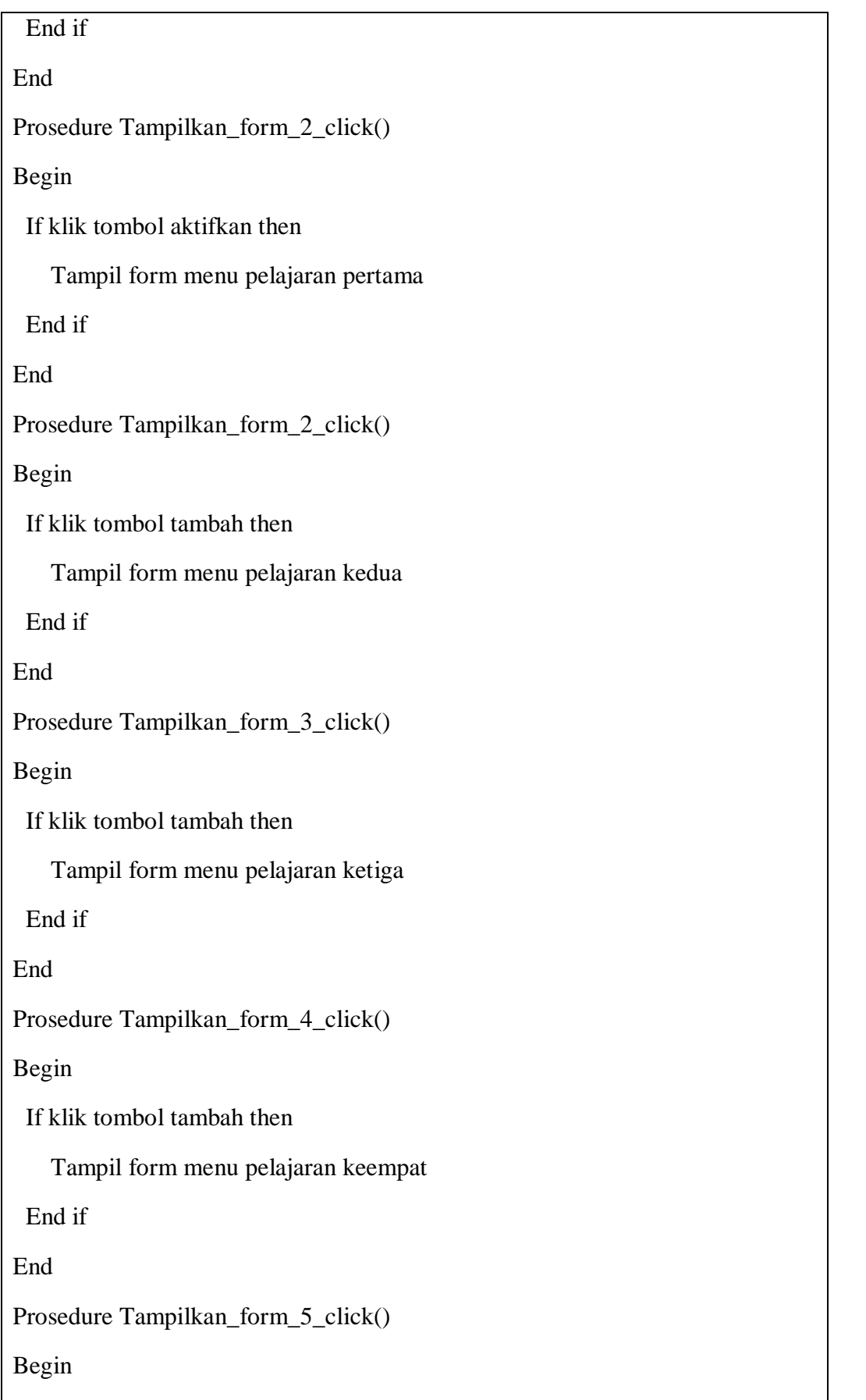

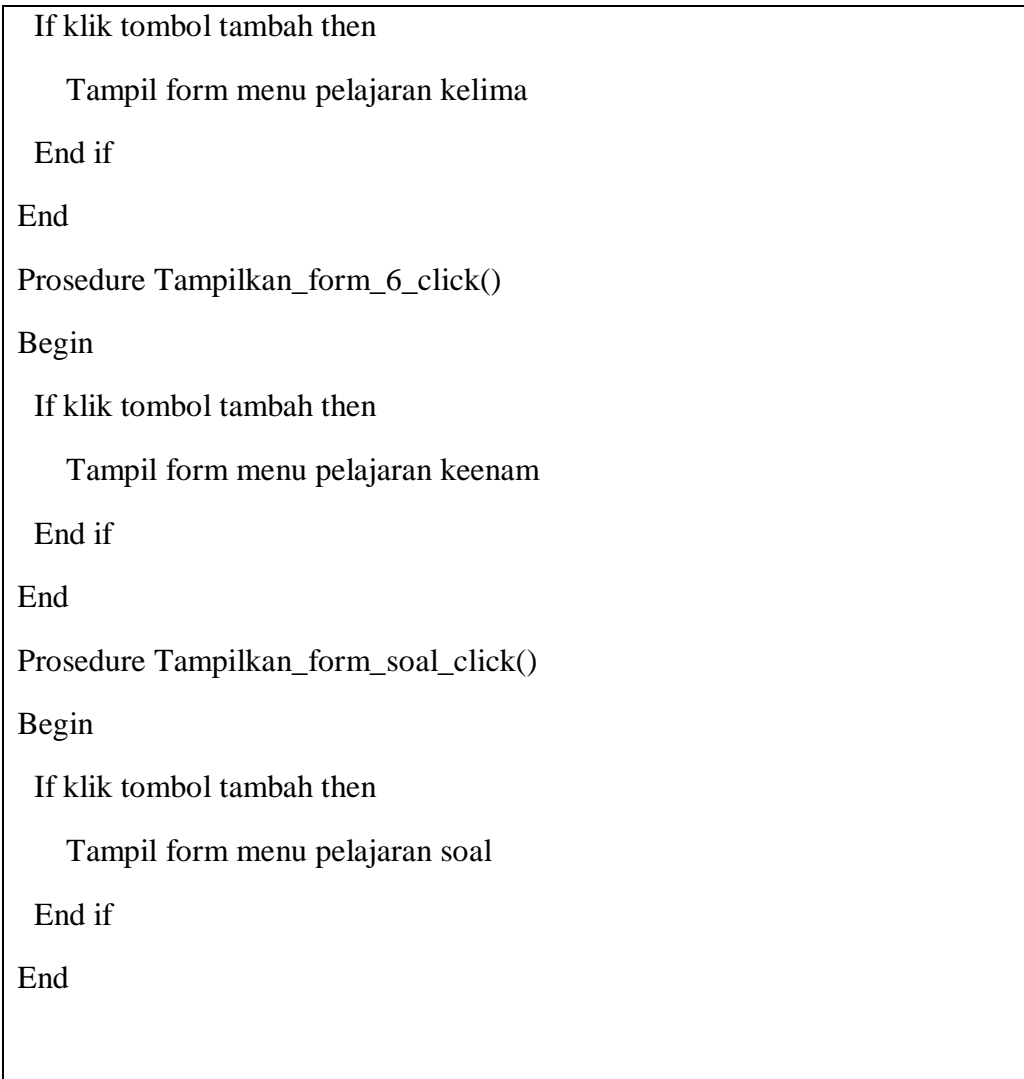

#### *Assembly*

Setelah dibuat *storyboard*  langkah selanjutnya adalah tahap *assembly*. Dalam tahapan ini dilakukan implementasi pembuatan multimedia interaktif

- 1. Mengaktifkan *adobe flash cs5* (penulis mengunakan *adobe flash cs5*  $\lambda$
- 2. Setelah terbuka kita tentukan dulu untuk *actionscript* nya (menggunakan *actionscript 3.0* )

#### A. Latar Belakang

| Film Edith Sourceysmeaths                           | Witterstown, Pieter                                                                                                    |                                                                                                    |                                                                                                    | <b>AND REPRESENTATION</b>              | <b>CALL CONTRACTOR</b>                                                                                                    | the age of the contract of the contract of the contract of |  |
|-----------------------------------------------------|----------------------------------------------------------------------------------------------------|----------------------------------------------------------------------------------------------------|----------------------------------------------------------------------------------------------------|----------------------------------------|----------------------------------------------------------------------------------------------------|------------------------------------------------------------|--|
|                                                     | ADOBE FLASH PROFESSIONAL CSS                                                                                                    |                                                                                                    |                                                                                                    | <b>STATISTICS</b><br><b>Light</b>      | ------<br>PROPERTIES INTERNATION<br>$-1$                                                                                                    |                                                            |  |
|                                                     | Create from Template                                                                                                    | Creatin Nessu                                                                                                    | Loarn:                                                                                                    | <b>FEEL</b>                            | <b>Charles Contractor</b><br>F <sub>L</sub>                                                                                                    |                                                            |  |
|                                                     | <b>Chally and Startes as</b><br>Antiquation<br>Banners<br>Atmotive Flexy-boarch<br>Presentations<br><b>Harrison Films</b><br>Open a Recent Item<br>pest pentub fia<br>comich captured Fire<br>countrie tobecross the<br><b>The Aterras Latitude, Fla.</b><br><b>CD</b> Open | The Continent Service St. O. C.<br><b>The Action Script 3.0</b><br>Astology Add 21<br><b>STRAINER</b><br>Flanti Lite d<br>Automobilizing fact of the<br>Flash JavaScript File<br>Flant: Property<br>Artistrifferried 3.0 Classes<br>TD ActionScript 3.0 Interface<br>Extend<br><b>Led.</b> Flash Exchanges a | 1. Introducenzo Flants a<br>$\overline{1}$<br>iiii in myrratoria »<br>Timetries and Animation =<br>treatments finerana a<br>manuide tratermotivity =<br>during the contract of<br>7. Warking with Data a<br><b>Business an Annivation</b> »<br>Chatchingtown four Atlantation on<br>10. Publishing for A/R =<br>11. Adobe TV = | ias.<br>439<br>$5 - 8$<br>clist<br>$-$ | <b>PAINA ESPA</b><br>Player: 1<br>Gerteita<br>Clanni<br><b>African Fishers</b><br>Alle Hentings<br>Active foreignt fleetings.<br><b>WAS IMPOUNDED BOOK &amp; BATTLE</b><br>preventy in<br><b>CHAINS I want as your</b><br>The selection of the party of | Poste<br>1.4144411<br><b>Contractor</b><br>L. Heteboom     |  |
|                                                     | Adobes TV<br>Getting Started a<br>Turns in to your online source for expert.<br>New Engineers<br>tutoriste, statptit, and staps atom.                                                                                                    |                                                                                                    |                                                                                                    |                                        | A. PERMIT SEENTED FOR<br>L. Length                                                                                                    | L. Chean Li                                                |  |
| OUTPUT ECONOMICAL EDITORS   MOTIONA ENTRE   TIMETHY |                                                                                                    |                                                                                                    |                                                                                                    | --                                     |                                                                                                    |                                                            |  |
|                                                     |                                                                                                    |                                                                                                    |                                                                                                    |                                        |                                                                                                    |                                                            |  |
|                                                     |                                                                                                    |                                                                                                    |                                                                                                    |                                        |                                                                                                    |                                                            |  |

**Gambar 6.** Halaman Awal *Adobe Flash Cs5*

3. Buat dokumen baru dengan cara klik *New Stage (ctrl+j)*. Pada stage isi nilai **Width: 800** dan **Height: 600** Lihat gambar 3.12

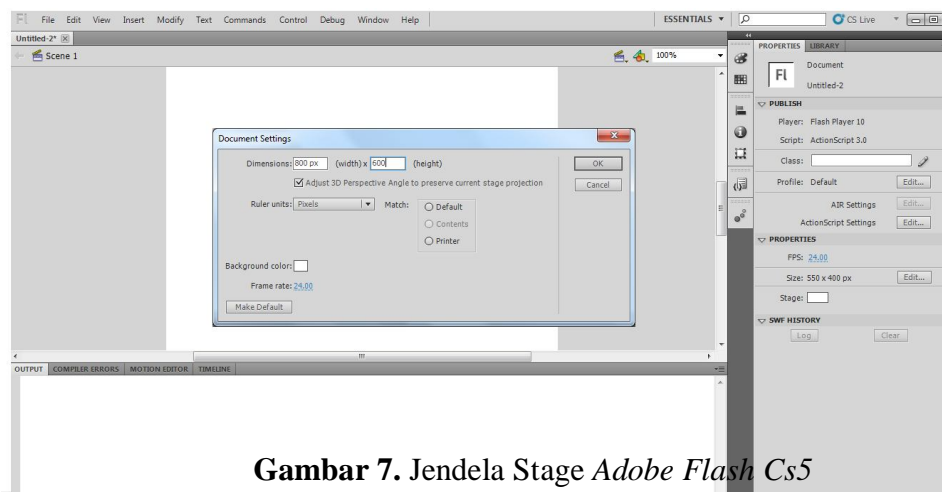

#### **KESIMPULAN**

Setelah dilakukan analisis dan perancangan untuk aplikasi pembelajaran bahasa arab, maka dapat ditarik beberapa kesimpulan yaitu aplikasi yang dirancang bersifat melengkapi sistem pembelajaran yang sudah berjalan di *Madrasah Ibtidaiyah*, tetapi ini dapat memberikan nilai tambah dan keuntungan seperti kemudahan akses, efesiensi prasarana, fisik, konsistensi bahan, fleksibilitas serta menciptakan lingkungan pembelajaran yang menarik.

Aplikasi pembelajaran bahasa arab ini dirancang untuk membantu siswa sekolah dasar/*Madrasah Ibtidaiyah* dalam memahami mata pelajaran bahasa arab. Aplikasi ini bukan sebagai acuan pokok dalam pembelajaran bahasa arab, namun aplikasi ini dapat menunjang pembelajaran siswa otodidak atau belajar sendiri secara mandiri, karena dibantu dengan gambar dan suara yang dapat mempermudah proses belajar.

### **DAFTAR PUSTAKA**

- Agustina, Maria. 2010. *Menguasai Adobe Flash Cs4*. Yogyakarta: Andi.
- Jayan, 2009. *7 Jam Belajar Interkatif Flash Cs4 Untuk Orang Awam*  Yogyakarta: Maxikom.
- Puspitasari, Heni. 2011. *Animasi Grafis dengan Adobe Flash Pro Cs5*  Madiun:: scripta
- Presman, Roger S. 2002. *Rekayasa Perangkat Lunak.* Yogyakarta: Andi.
- Script, Island. 2008. *Panduan Mudah Membuat Animasi*. Jakarta: TransMedia.
- Syamsudin Lc,Yassa*. Belajar Bahasa Arab.* Bandung : Armico